## **How to find Project Concert**

LOGIN

## **The Google Search**

- 1. In the Google search bar, type in Project Concert secure emu.
- 2. Click the first search result at the top labeled "Project Concert."
- 3. When you see the Project Concert login page, you have successfully found Project Concert.

You're done with this step!

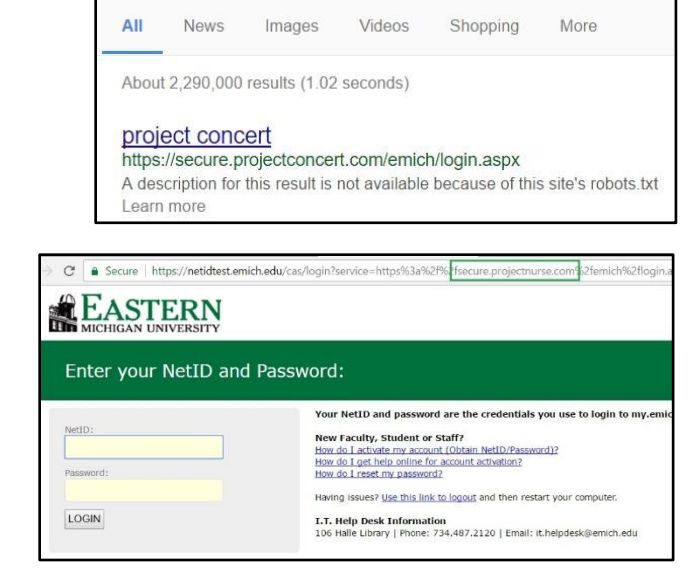

## **EMU Nursing Homepage**

<https://www.emich.edu/chhs/nursing>

- 1. There will be a giant, green "E" labeled Project Concert in the bottom right area.
- 2. Click the "E."
- 3. When you see the Project Concert login page, you have successfully found Project Concert.

You're done with this step!

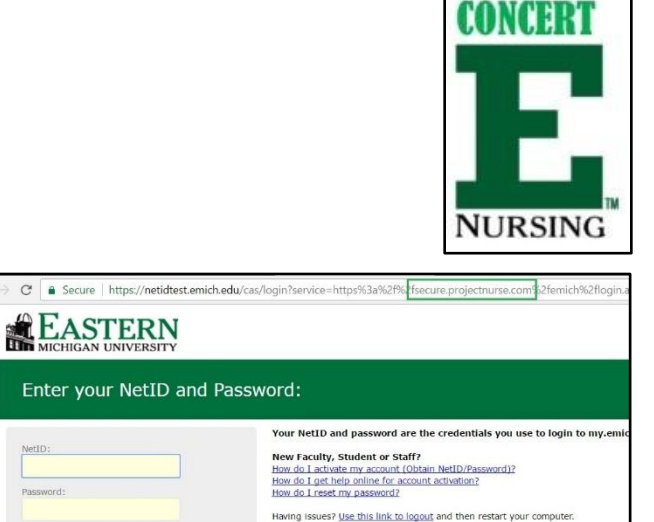

I.T. Help Desk Information<br>106 Halle Library | Phone: 734.487.2120 | Email: it.helpdesk@emich.edu